# Intro\_TDA\_with\_GUDHI\_Part\_1

November 16, 2018

#### **0.1 MVA 2018-19**

To download this notebook or its pdf version: http://geometrica.saclay.inria.fr/team/Fred.Chazal/MVA2018.html Documentation for the latest version of Gudhi: http://gudhi.gforge.inria.fr/python/latest/

### **1 Simplicial complexes and simplex trees**

In Gudhi, (filtered) simplicial complexes are encoded through a data structure called simplex tree. Here is a very simple example illustrating the use of simplex tree to represent simplicial complexes. See the Gudhi documentation for a complete list of functionalities. Try the following code and a few other functionalities from the documentation to get used to the Simplex Tree data structure.

```
In [ ]: import numpy as np
        import gudhi as gd
        import random as rd
        import matplotlib.pyplot as plt
In [ ]: st = gd.SimplexTree() # Create an empty simplicial complex
        # Simplicies can be inserted 1 by 1
        # Vertices are indexed by integers
        if st.insert([0,1]):
            print("First simplex inserted!")
        st.insert([1,2])
        st.insert([2,3])
        st.insert([3,0])
        st.insert([0,2])
        st.insert([3,1])
In [ ]: L = st.get_filtration() # Get a list with all simplices
        # Notice that inserting an edge automatically inserts its vertices, if they were not already in the complex
        for simplex in L:
            print(simplex)
```

```
In [ ]: # Insert the 2-skeleton, giving some filtration values to the faces
        st.insert([0,1,2],filtration=0.1)
        st.insert([1,2,3],filtration=0.2)
        st.insert([0,2,3],filtration=0.3)
        st.insert([0,1,3],filtration=0.4)# If you add a new simplex with a given filtration value, all its faces that
        # were not in the complex are inserted with the same filtration value
        st.insert([2,3,4],filtration=0.7)
        st.get_filtration()
In [ ]: # Many operations can be done on simplicial complexes, see also the Gudhi documentatio
       print("dimension=",st.dimension())
       print("filtration[1,2]=",st.filtration([1,2]))
       print("filtration[4,2]=",st.filtration([4,2]))
        print("num_simplices=", st.num_simplices())
       print("num_vertices=", st.num_vertices())
        print("skeleton[2]=", st.get_skeleton(2))
        print("skeleton[1]=", st.get_skeleton(1))
        print("skeleton[0]=", st.get_skeleton(0))
```
## **2 Filtrations and persistence diagrams**

```
In [ ]: # As an example, we assign to each simplex its dimension as filtration value
        for splx in st.get_filtration():
            st.assign_filtration(splx[0],len(splx[0])-1)
        # Let the structure know that we have messed with it and an old filtration cache may be invalid.
        # This is redundant here because get_filtration() does it anyway, but not all functions do.
        st.initialize_filtration()
        st.get_filtration()
In [ ]: # To compute the persistence diagram of the filtered complex
        # By default it stops at dimension-1, use persistence_dim_max=True
        # to compute homology in all dimensions
        diag = st.persistence(persistence_dim_max=True)
        # Display each interval as (dimension, (birth, death))
        print(diag)
In [ ]: # Plot a persistence diagram
        gd.plot_persistence_diagram(diag)
In [ ]: gd.plot_persistence_barcode(diag)
In [ ]: # To compute the bottleneck distance between diagrams
        st2 = gd.SimplexTree()st2.insert([0,1],filtration=0.0)
        st2.insert([1,2],filtration=0.1)
        st2.insert([2,0],filtration=0.2)
```

```
st2.insert([0,1,2], filtration=0.5)diag2 = st2.persistence()
gd.plot_persistence_diagram(diag2)
```

```
In [ ]: diag_0 = st.persistence_intervals_in_dimension(0)
        diag2_0 = st2.persistence_intervals_in_dimension(0)
        dB0 = gd.bottleneck_distance(diag_0, diag2_0)
        diag_1 = st.persistence_intervals_in_dimension(1)
        diag2_1 = st2. persistence_intervals_in_dimension(1)
        dB1 = gd.bottleneck_distance(diag_1, diag2_1)
        print("bottleneck distance in dimension 0:", dB0)
```
print("bottleneck distance in dimension 1:", dB1)

#### **2.1 Exercise**

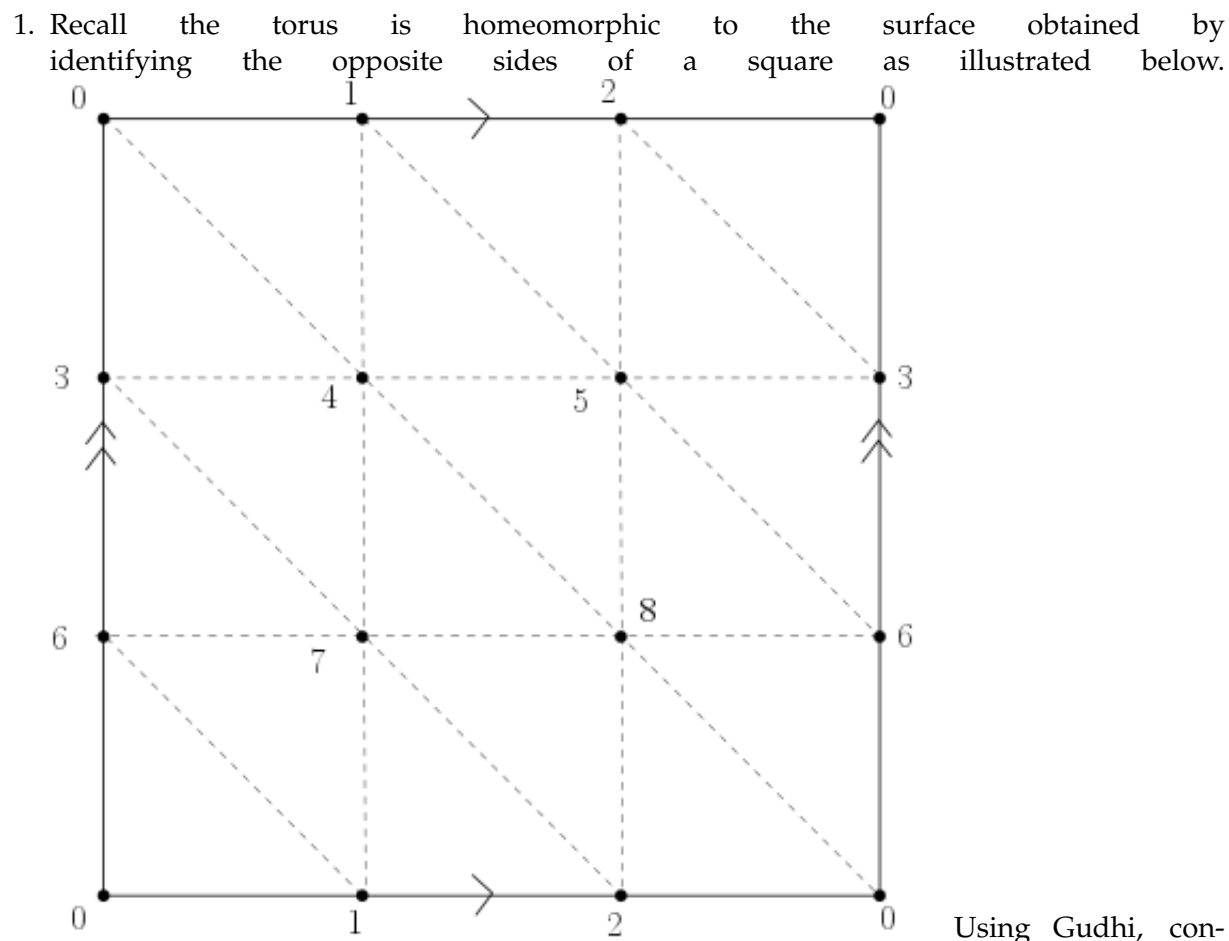

struct a triangulation (2-dimensional simplicial complex) of the Torus. Define a filtration on it, compute its persistence and use it to deduce the Betti numbers of the torus (check that you get the correct result using the function betti\_numbers()).

2. Use Gudhi to compute the Betti numbers of a sphere of dimension 2 and of a sphere of dimension 3 (hint: the k -dimensional sphere is homeomorphic to the boundary of a  $(k+1)$ - dimensional simplex.

# **3 Stability of persistence for functions**

The goal of this exercise is to illustrate the persistence stability theorem for functions on a very simple example. The code below allows to define a simplicial complex (the so-called -complex) triangulating a set of random points in the unit square in the plane. Although we are not using it for this course, note that gudhi also provides the grid-like CubicalComplex, which may be a more natural choice to represent a function on a square.

```
In [ ]: n_pts=1000
        # Build a random set of points in the unit square
        X = np.random.randn(n_pts, 2)# Compute the alpha-complex filtration
        alpha_complex = gd.AlphaComplex(points=X)
```

```
st = alpha_complex.create_simplex_tree()
```
Let  $p_0 = (0.25, 0.25)$  and  $p_1 = (0.75, 0.75)$  be 2 points in the plane  $\mathbb{R}^2$  and  $\sigma = 0.05$ . 1. Build on such a complex the sublevelset filtration of the function

$$
f(p) = \exp(-\frac{\|p - p_0\|^2}{\sigma}) + 3\exp(-\frac{\|p - p_1\|^2}{\sigma})
$$

and compute its persistence diagrams in dimensions 0 and 1. 2. Compute the persistence diagrams of random perturbations of f and compute the Bottleneck distance between these persistence diagrams and the perturbated ones. Verify that the persistence stability theorem for functions is satisfied.

# **4 Vietoris-Rips and alpha-complex filtrations**

These are basic instructions to build Vietoris-Rips and -complex filtrations and compute their persistence.

```
In [ ]: #Create a random point cloud in 3D
        nb_pts=100
        pt\_cloud = np.random.randn(nb_pts,3)#Build Rips-Vietoris filtration and compute its persistence diagram
        rips_complex = gd.RipsComplex(pt_cloud,max_edge_length=0.5)
        simplex_tree = rips_complex.create_simplex_tree(max_dimension=3)
        print("Number of simplices in the V-R complex: ",simplex_tree.num_simplices())
        diag = simplex_tree.persistence(homology_coeff_field=2, min_persistence=0)
        gd.plot_persistence_diagram(diag).show()
        #Compute Rips-Vietoris filtration and compute its persistence diagram from
        #a pairwise distance matrix
        dist_matrix = []for i in range(nb_pts):
            1d = []for j in range(i):
```

```
ld.append(np.linalg.norm(pt_cloud[i,:]-pt_cloud[j,:]))
   dist_mat.append(ld)
rips_complex2 = gd.RipsComplex(distance_matrix=dist_mat,max_edge_length=0.5)
simplex_tree2 = rips_complex2.create_simplex_tree(max_dimension=3)
diag2 = simplex_tree2.persistence(homology_coeff_field=2, min_persistence=0)
gd.plot_persistence_diagram(diag2).show()
#Compute the alpha-complex filtration and compute its persistence
alpha_complex = gd.AlphaComplex(points=pt_cloud)
simplex_tree3 = alpha_complex.create_simplex_tree()
print("Number of simplices in the alpha-complex: ",simplex_tree3.num_simplices())
diag3 = simplex_tree3.persistence(homology_coeff_field=2, min_persistence=0)
gd.plot_persistence_diagram(diag3)
```
### **4.1 Exercise**

- 1. Illustrate the stability theorem for persistence diagrams of Vietoris-Rips and -complex filtrations (take into accound that AlphaComplex uses the square of distances as filtration values).
- 2. What happens to Vietoris-Rips and -complex filtrations when the size of the point cloud increases? When the ambient dimension increases?